#### Migrating XA Clients to Corretto Java

### Ruth Anne Pharr Senior Technical Consultant

IBM Certified Technical Sales Specialist

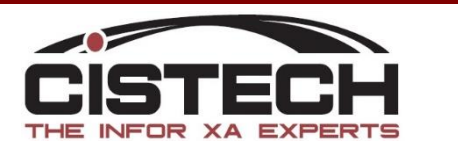

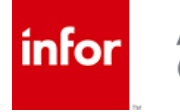

#### XA Announcement

In 2019, strategy to replace Oracle based Java was announced.

- Oracle java no longer free
- Reduction in java related support costs
- Amazon Corretto

#### Path provided for customers to migrate

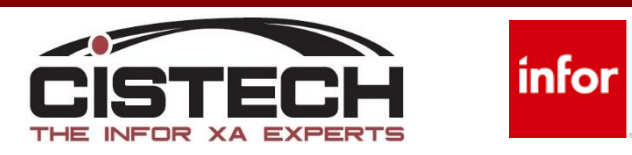

#### Migration Components

- OS
	- Licensed programs
		- Java 8
	- Group ptf levels
- XA Release
	- Server ptf level
	- Client level
	- Pre-Requisites

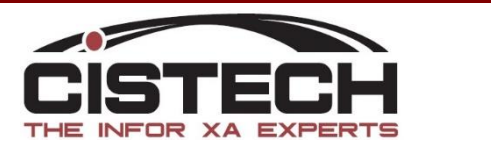

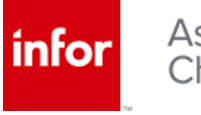

### Licensed Programs

- Java 8
	- 32 and 64 bit
	- DSPSFWRSC
		- F11 for Release

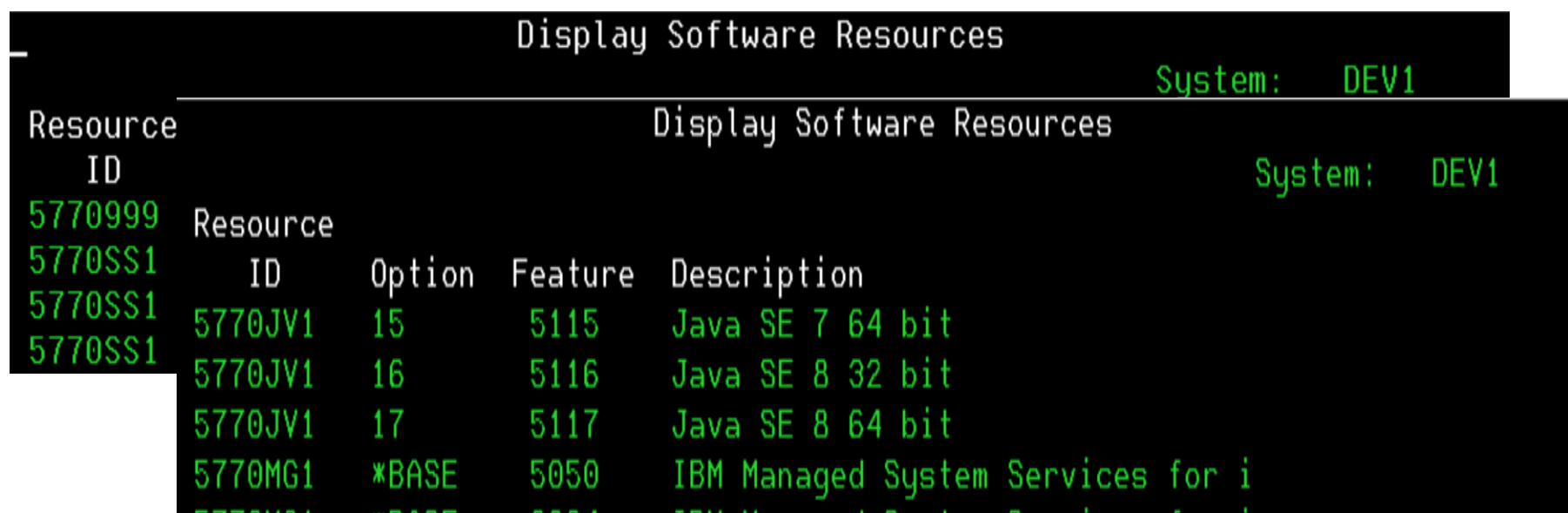

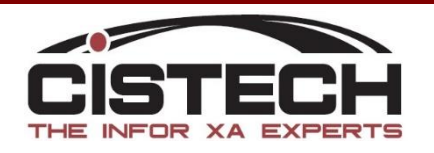

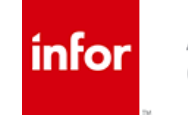

### Java Group PTF's

- V7R2
	- SF99716
		- Level 22 or higher
- V7R3
	- SF99725
		- Level 13 or higher
- V7R4
	- SF99665
		- No level defined

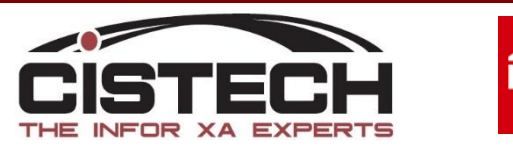

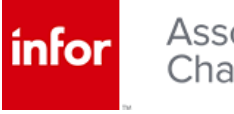

#### Java Group PTF's

#### WRKPTFGRP PTFGRP(SF99716)

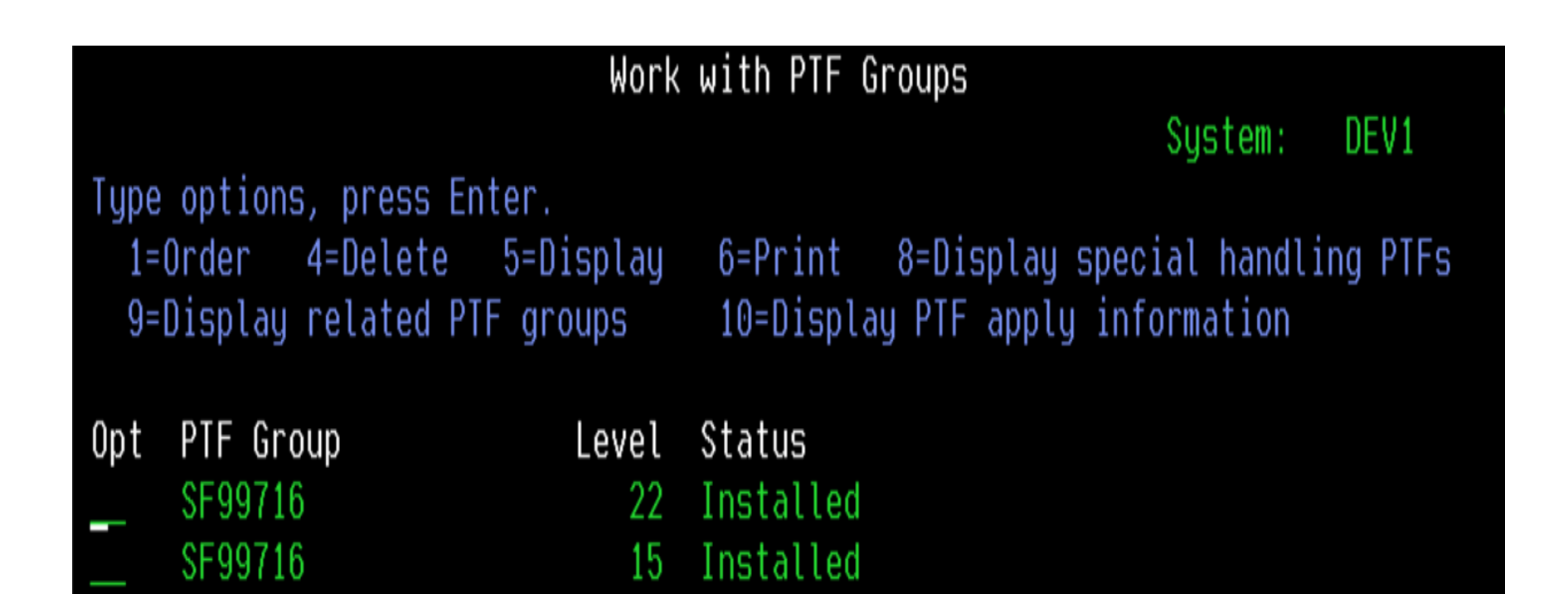

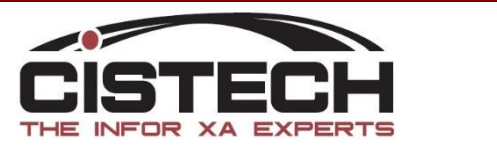

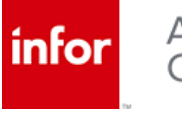

#### Java Installation

- Entitled Software Support
	- https://www.ibm.com/servers/eserver/ess/ProtectedServlet.wss
	- Software Downloads
		- Select IBM i OS, Version/Release
		- Expand packages for B\_GROUP1

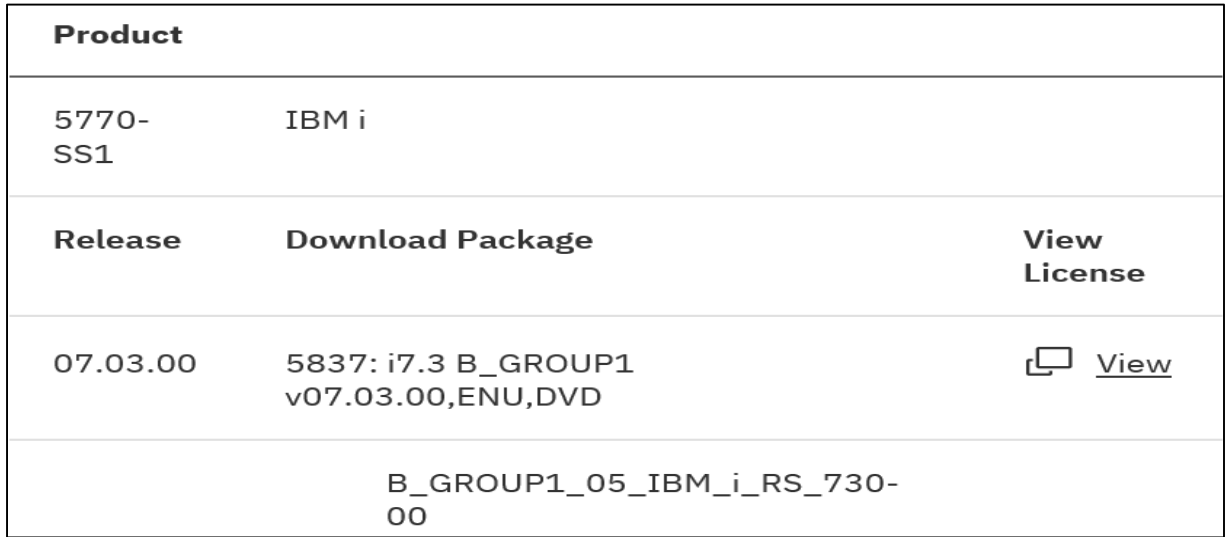

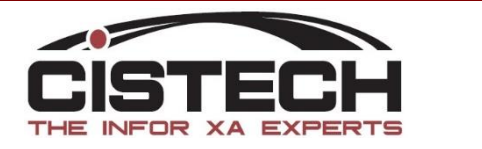

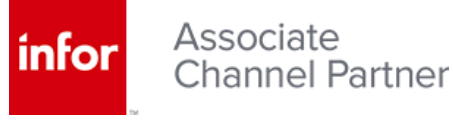

#### Java Updates

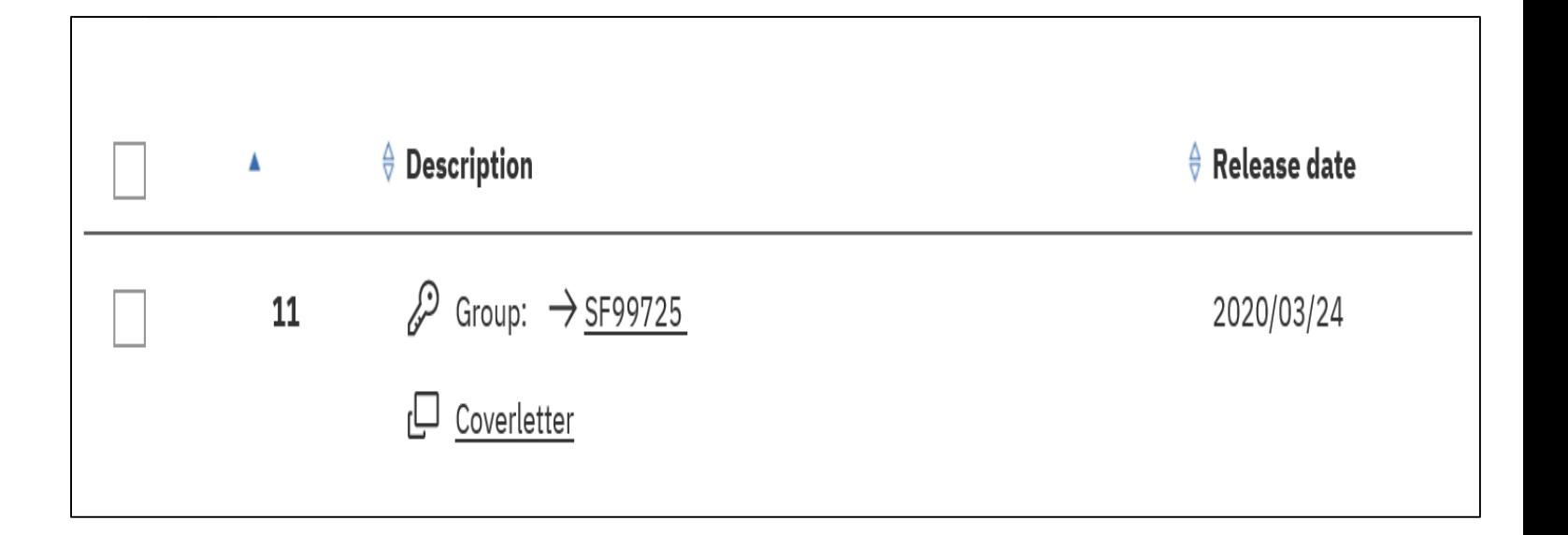

#### Group PTF

- Fix Central
	- https://www.ibm.com/support/fixcentral/

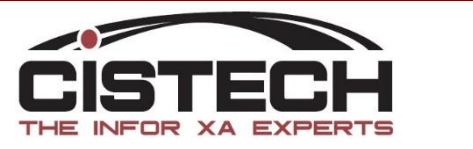

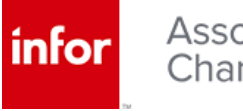

#### Java Install/Update

- Minimal downtime required
- Install LPP and load group ptf during normal working hours
- Next scheduled IPL will apply

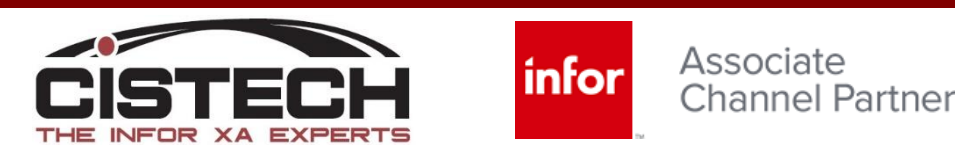

### XA Requirements by Release

- R7.8
	- OS Support limitations
	- KB 1598422
	- Requires R9.2 Global
		- Minimum R7.8 PCM level 9955
		- Empty R9.2 environment
	- Prerequisite ptf's
	- Upgrade to V7R3

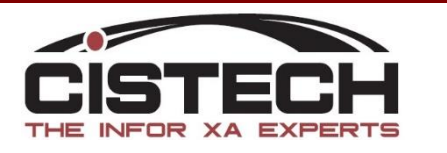

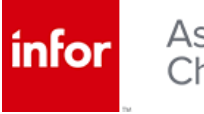

### XA Requirements by Release

- R9/9.1
	- Server PTF level
		- 4237 Recommended
		- 3.90 Client Level
		- Prerequisite PTF's
			- SH59242
			- SH66333

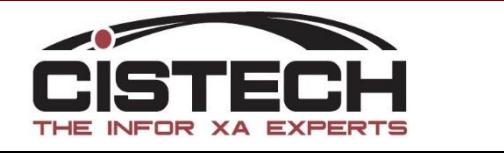

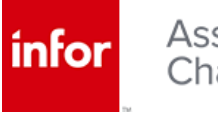

#### XA Requirements by Release

- R9.2
	- Prerequisite server PTF
		- SH66333
	- Client PTF level
		- 1.49 or higher

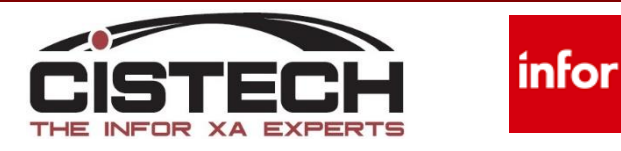

## Getting Started

- Create a plan
	- Java 8
		- Installation
		- Group PTF
	- R7.8 Customers order R9 Keys
	- Backups
		- Standard XA and Common
		- Directory /Infor
	- Meet the recommended minimums and satisfy all prerequisites

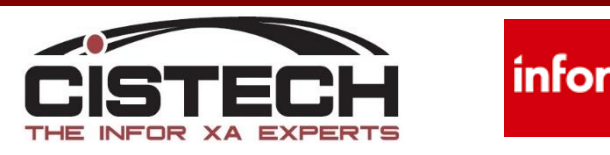

## Getting Started

- Download Installers and Fixes
	- KB 2065923
		- Link Manager Installer
		- Auxiliary Machine Installer
	- Client Fixes
		- R7.8 SH16196
		- R9.1 SH16195
		- R9.2 SH16194
	- Java Client Runtime Component
		- SH16197 .dat file

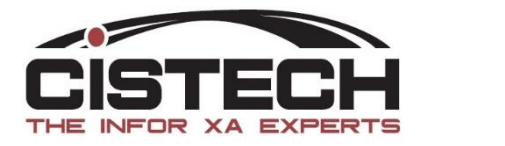

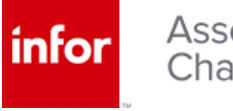

## Performing the Update

- Retrieve Installation Document
	- Infor XA Client Runtime Update Administration Guide
		- KB 2062695
- Read through, paying close attention to instructions on when to restore files to the IFS.
- Follow the steps EXACTLY! This will be important to your success.
- Allow 3-4 hours to complete all tasks
- It is NOT recommended to do this over a WAN

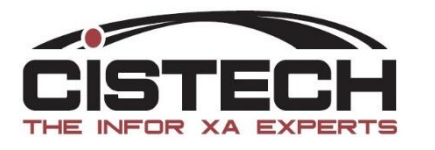

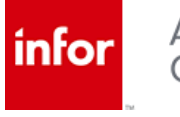

### Link Manager Update

Reinstall one instance of Link Manager

- Rename the executable xaadmin\_HISERIES.MYDOMAIN.COM\_P36001.exe
- Replace what is in red with your fully qualified host name. Make sure to leave the 'H'.
- Run as administrator to ensure proper installation
- Change the default installation directory
	- Can be deleted after updates are complete

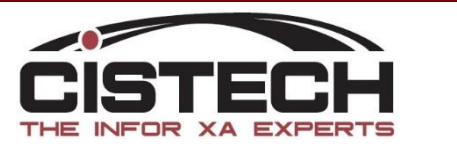

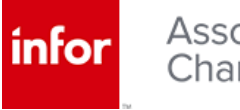

### Link Manager Update

Use Help > About to verify the update

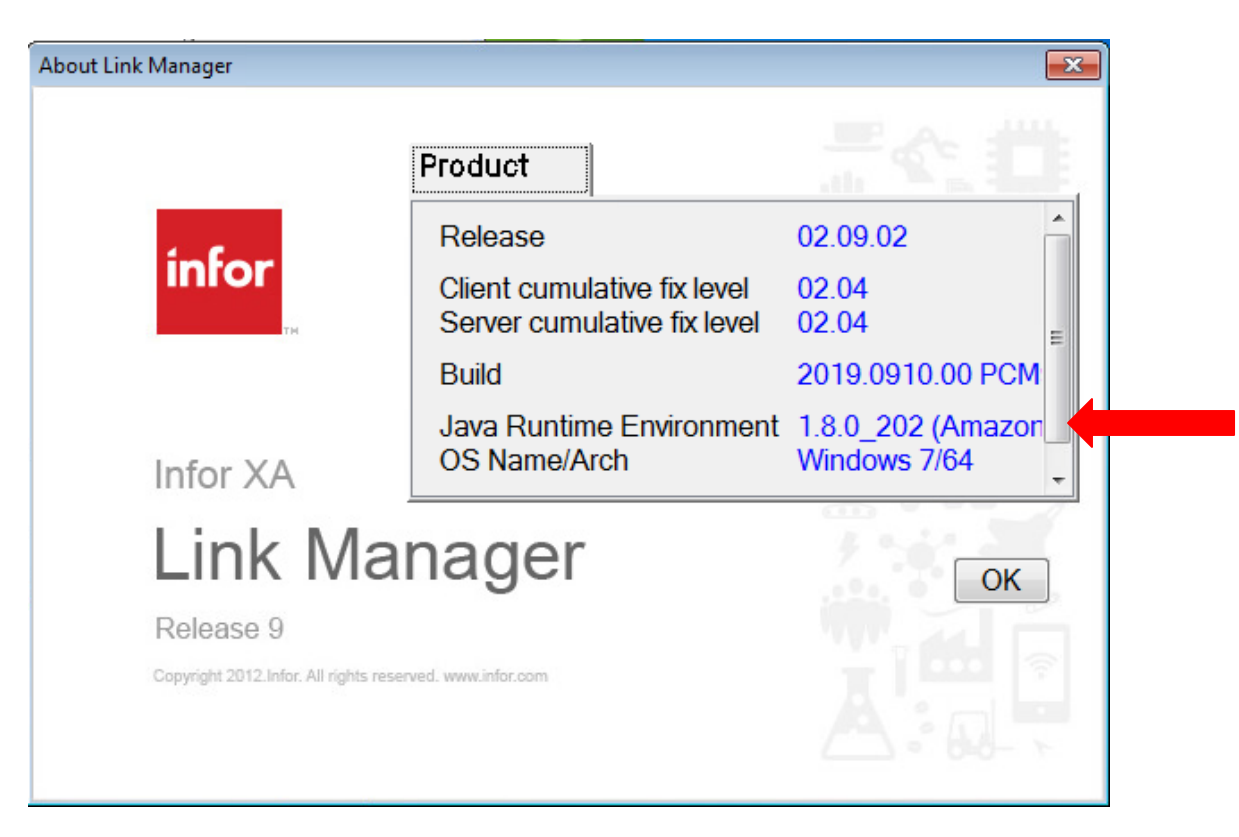

• First login will update other instances

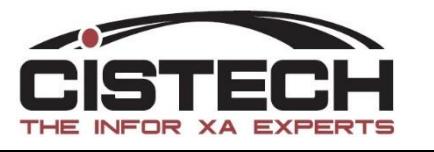

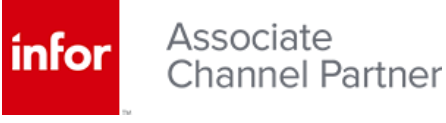

#### Stop all processes running on the Auxiliary **Machine**

#### From services, stop the Infor XA Auxiliary Service

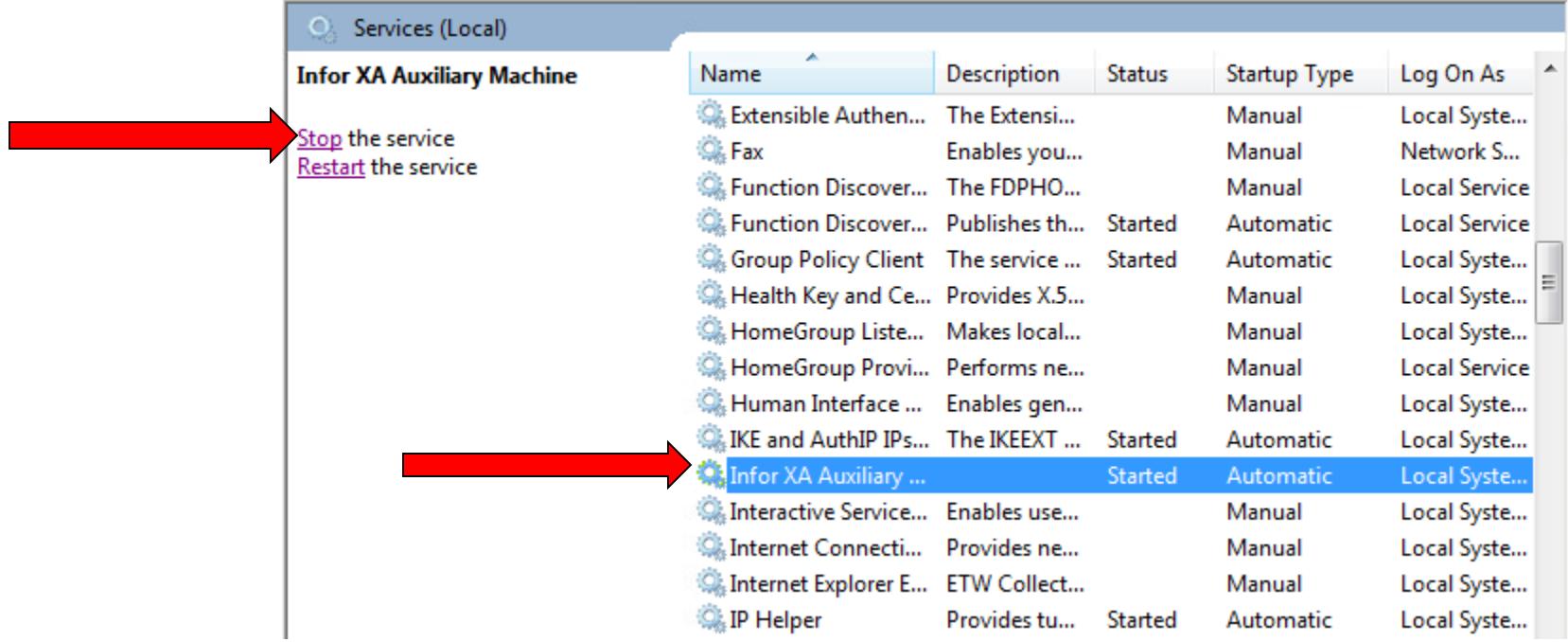

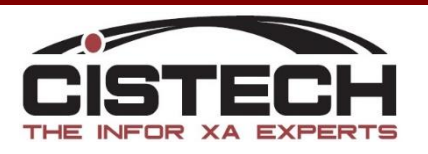

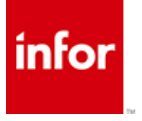

#### De-install the Infor Auxiliary Machine – Using the Control Panel

#### Uninstall or change a program

To uninstall a program, select it from the list and then click Uninstall, Change, or Repair.

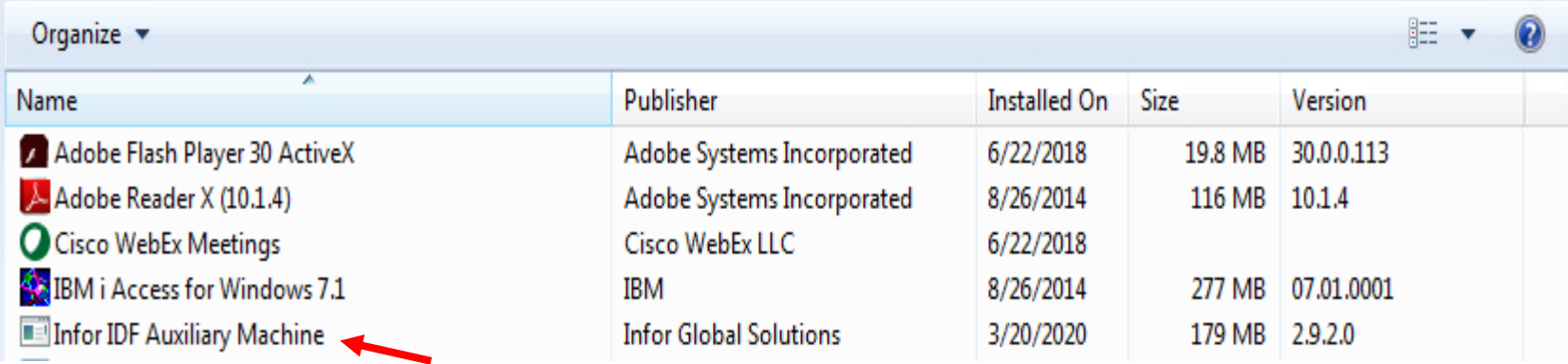

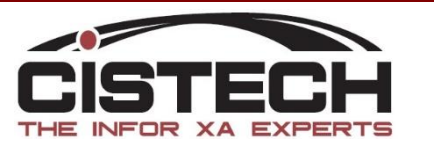

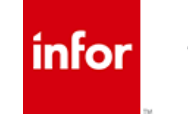

Do NOT remove Host Presentation or any other directories from /Infor

- Rename the executable auxinstall\_HISERIES.MYDOMAIN.COM\_P36001.exe
- Replace what is in red with your fully qualified host name. Make sure to leave the 'H'.
- Run as administrator to ensure proper installation
- Run on the Auxiliary Machine

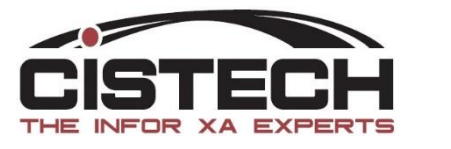

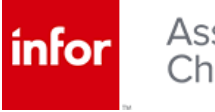

#### Log into Link Manager

Resynchronize the Auxiliary Machine with the Global Environment

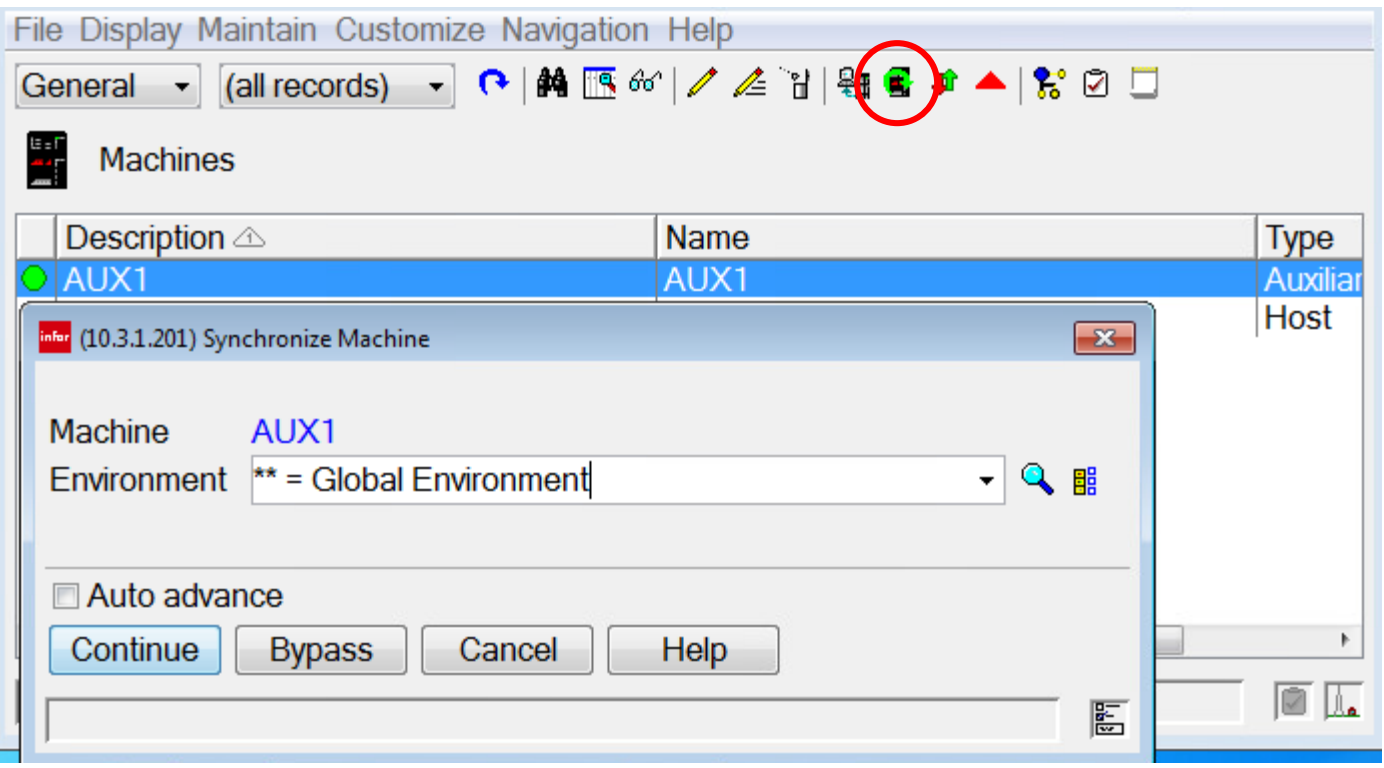

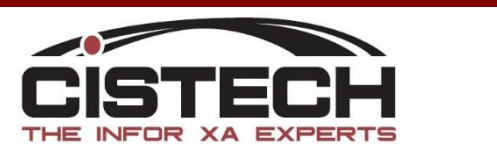

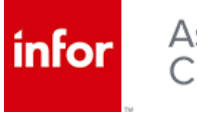

#### Verify the Update

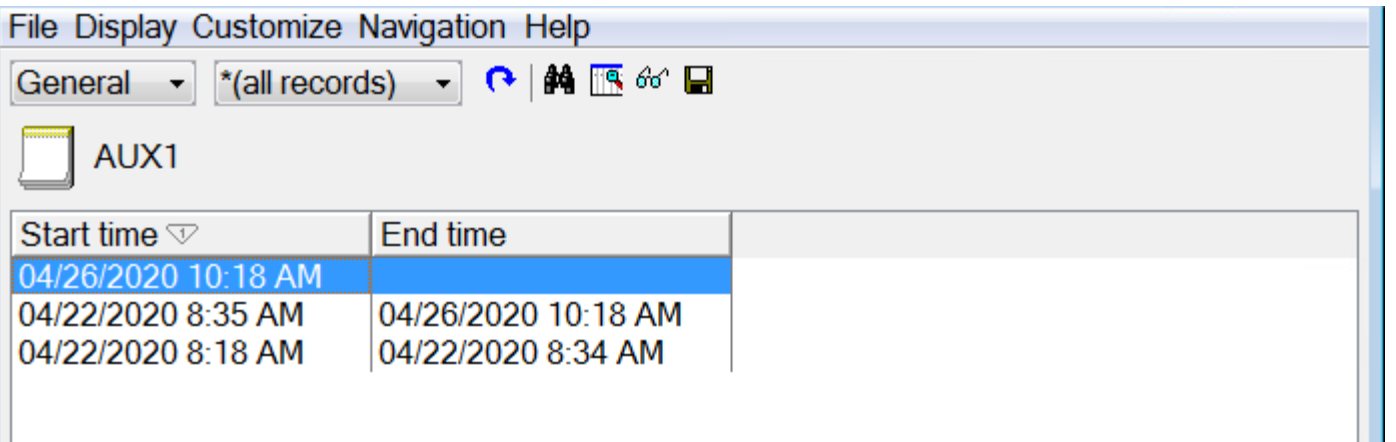

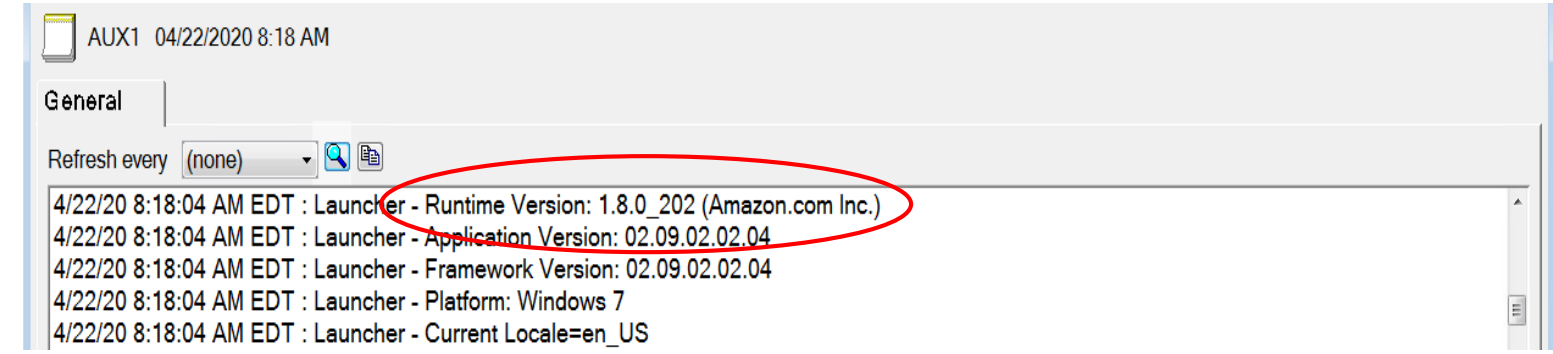

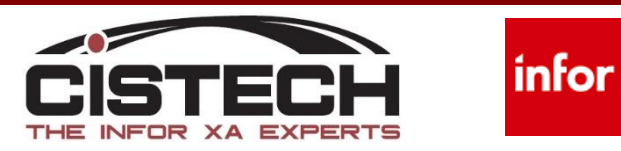

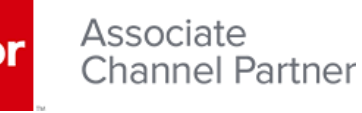

### Set Host to run Java 8

#### Log into Link Manager

Select to maintain the Global environment, click on the Java tab and from the drop down, select Java 8, 64 bit is preferred

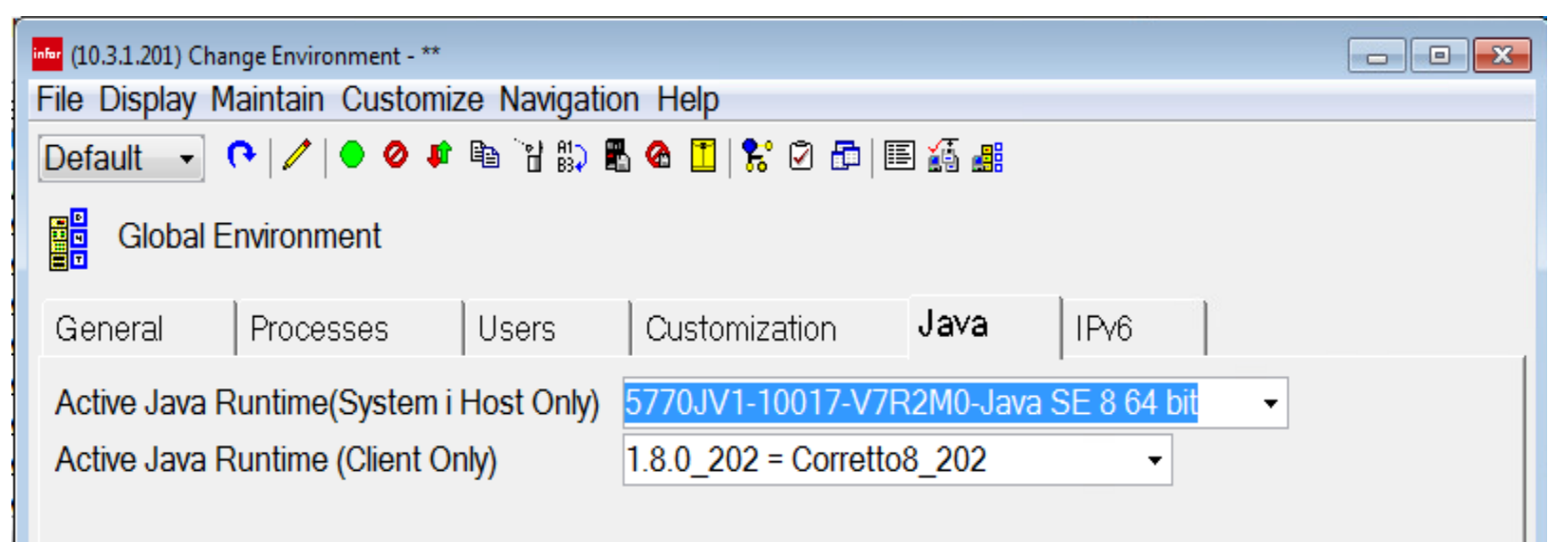

Restart the global only if Java 8 has been selected. Contact support if you are not able to select Java 8

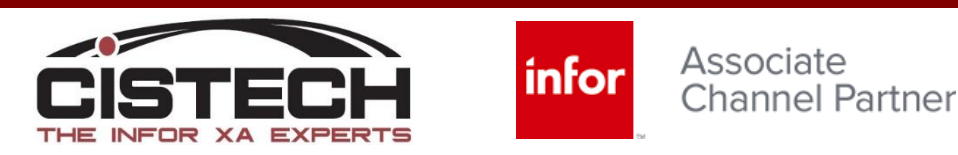

#### Set Host to run Java 8

#### Verify managing System

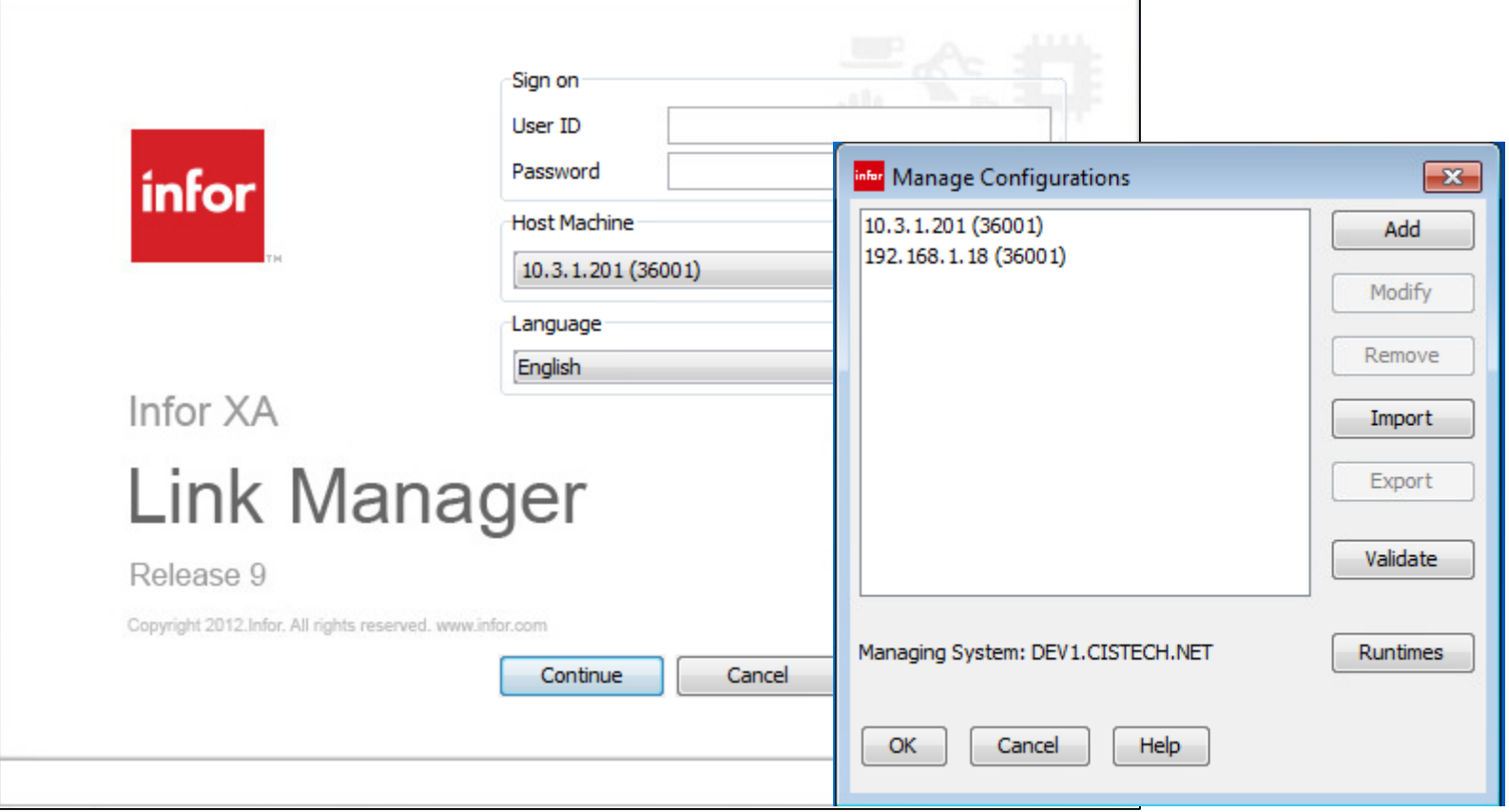

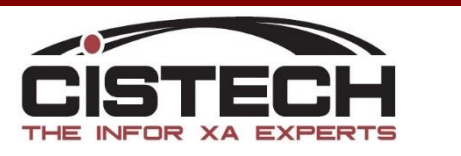

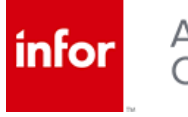

- Verify Global has successfully restarted
- Load Client fix ptf to IFS using instructions from cover letter
	- R9.1 SH16195
	- R9.2 SH16194
- Verify no other users are logged into Link Manager

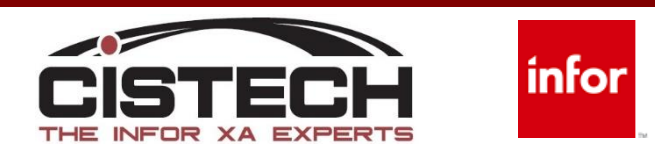

- Highlight the global and apply update
- Select the build version

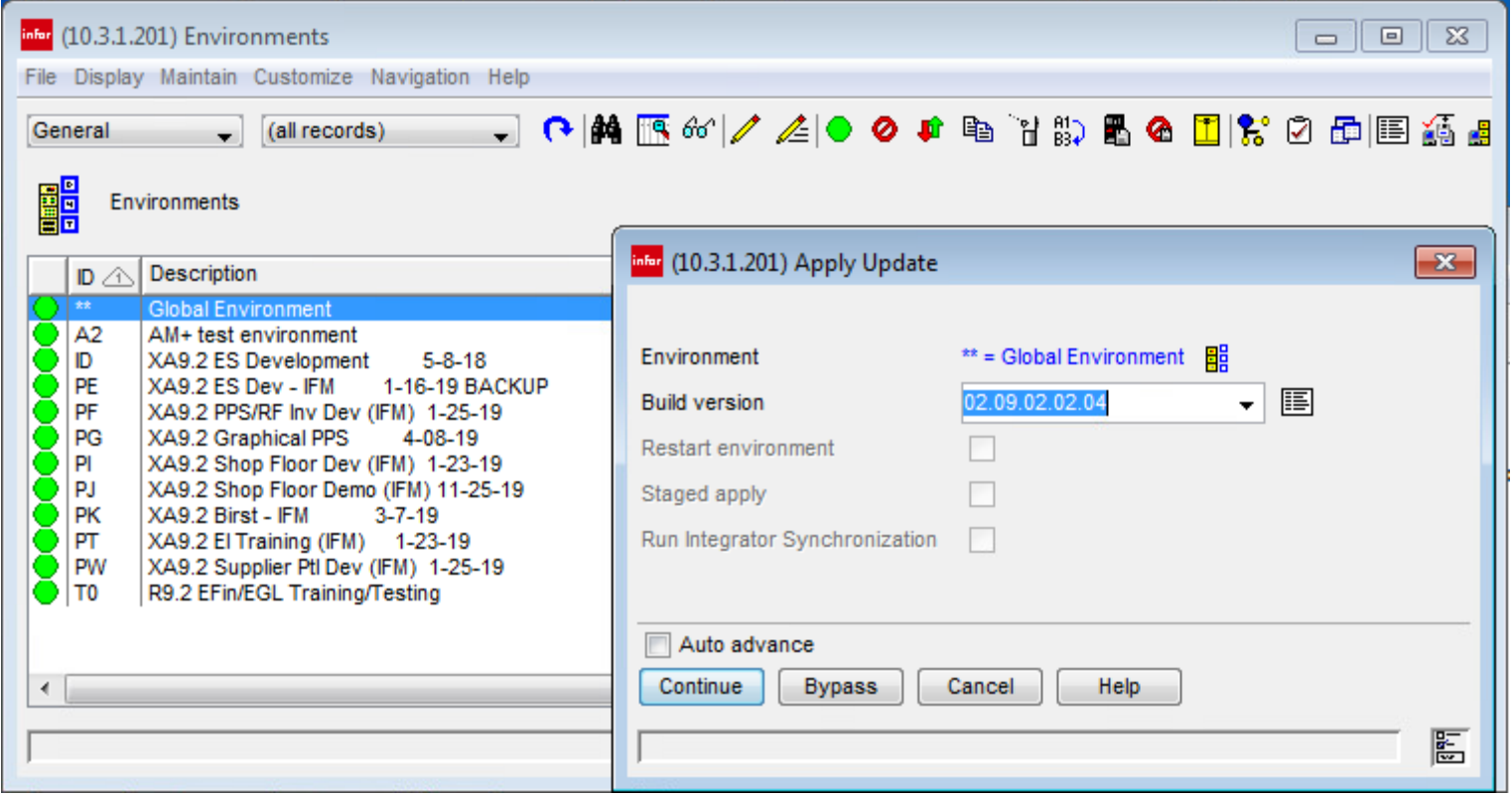

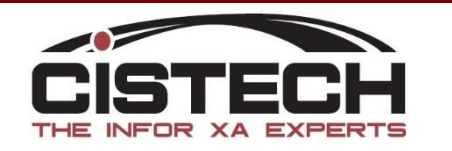

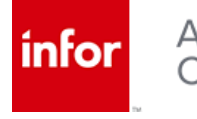

Restart the global and verify the two new objects exist – add if not

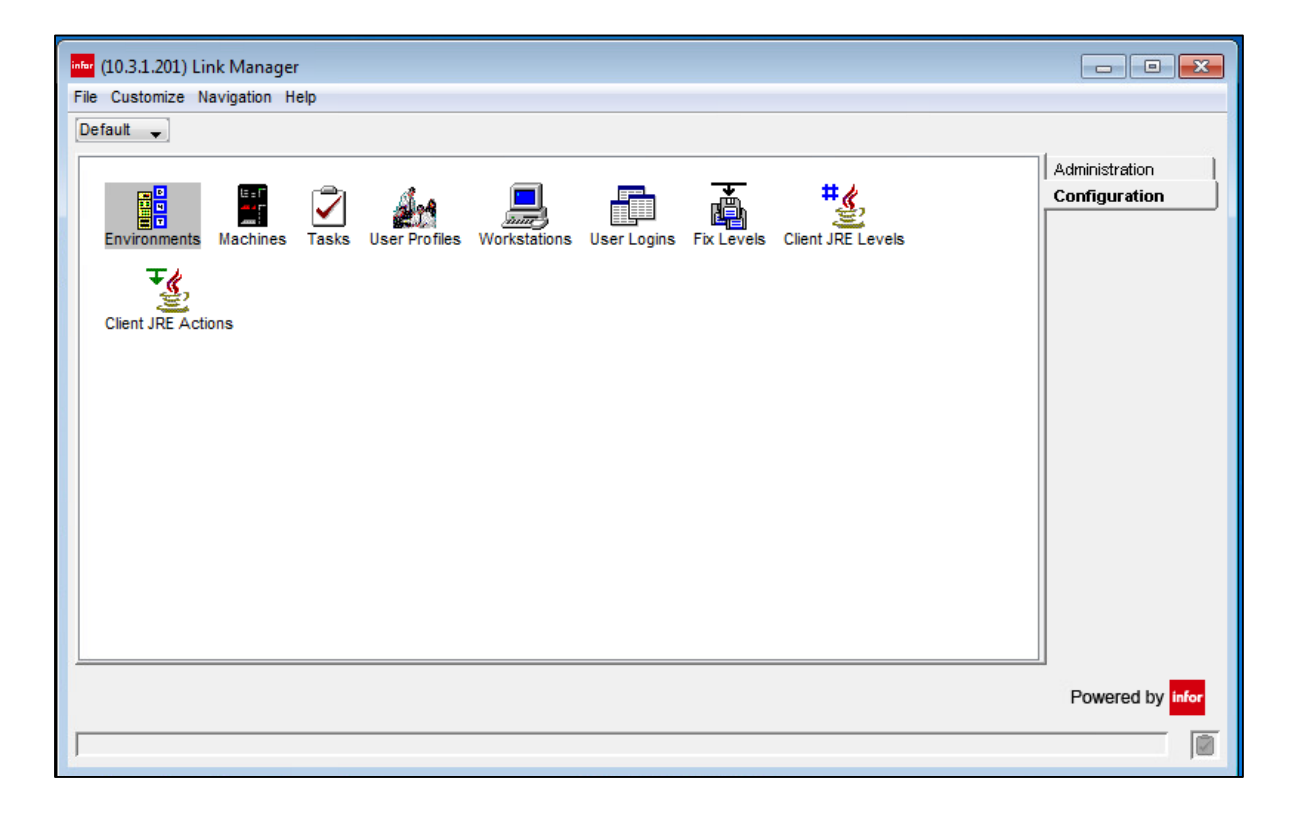

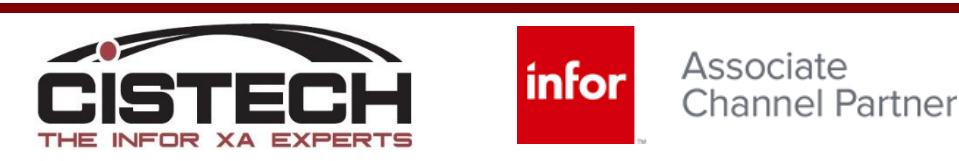

• Copy the .dat file from SH16197 to the /Infor/fixes folder on the IFS of iSeries

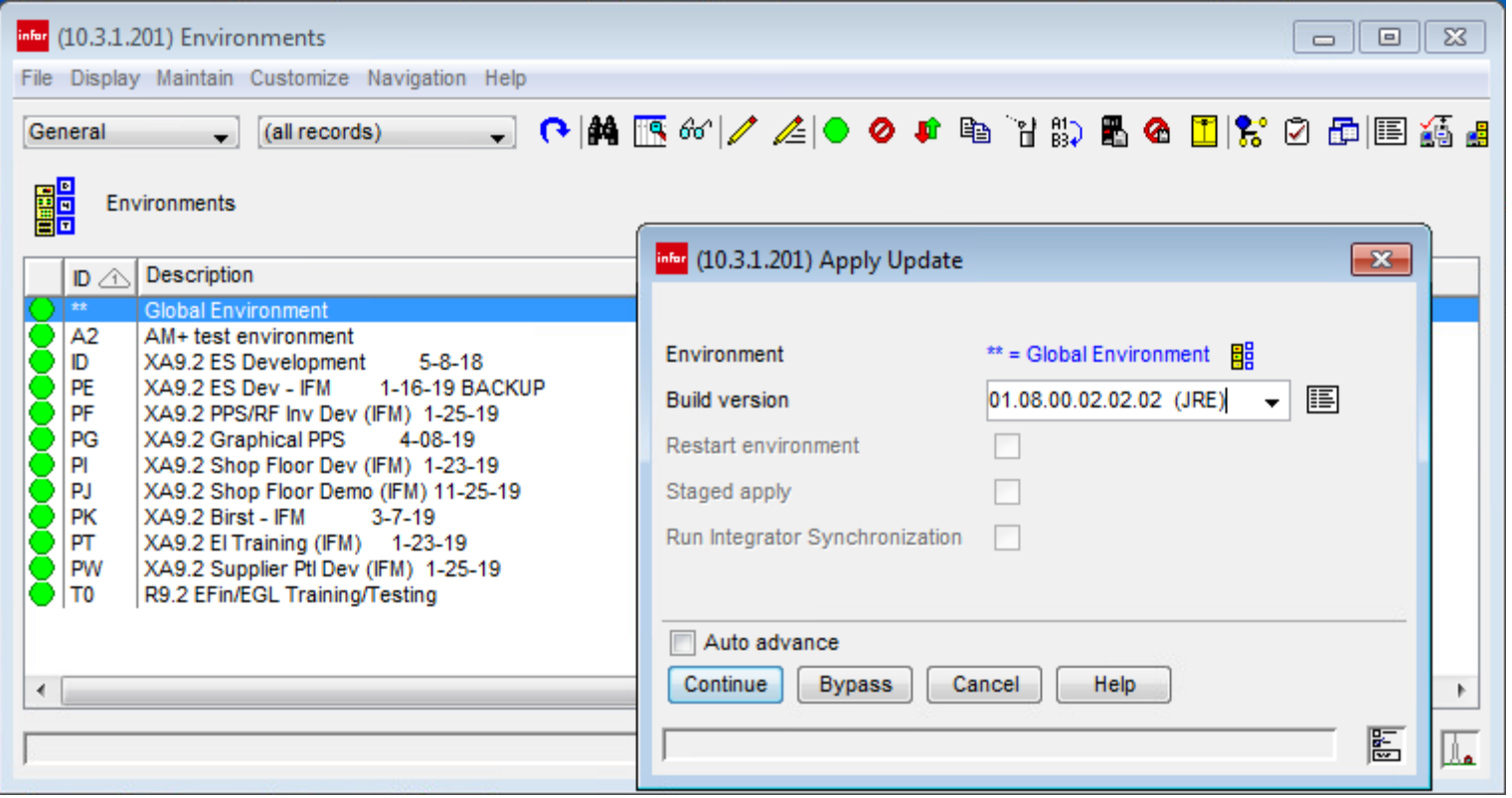

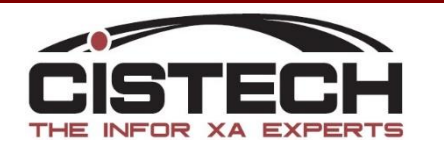

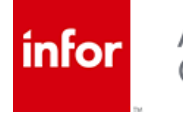

- Copy the .dat file from SH16197 to the /Infor/fixes folder on the IFS of iSeries
- Apply the update to the Global

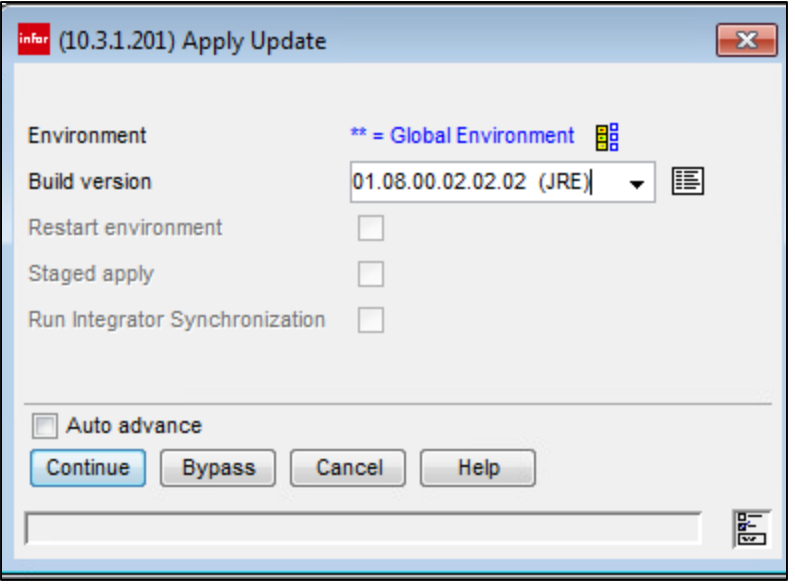

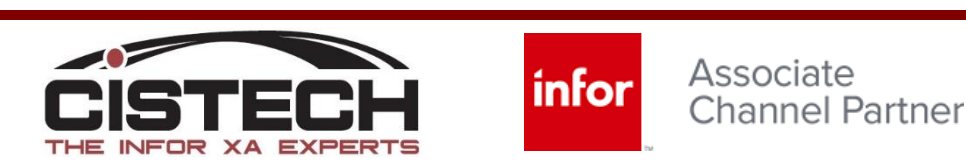

#### Restart the Global

.

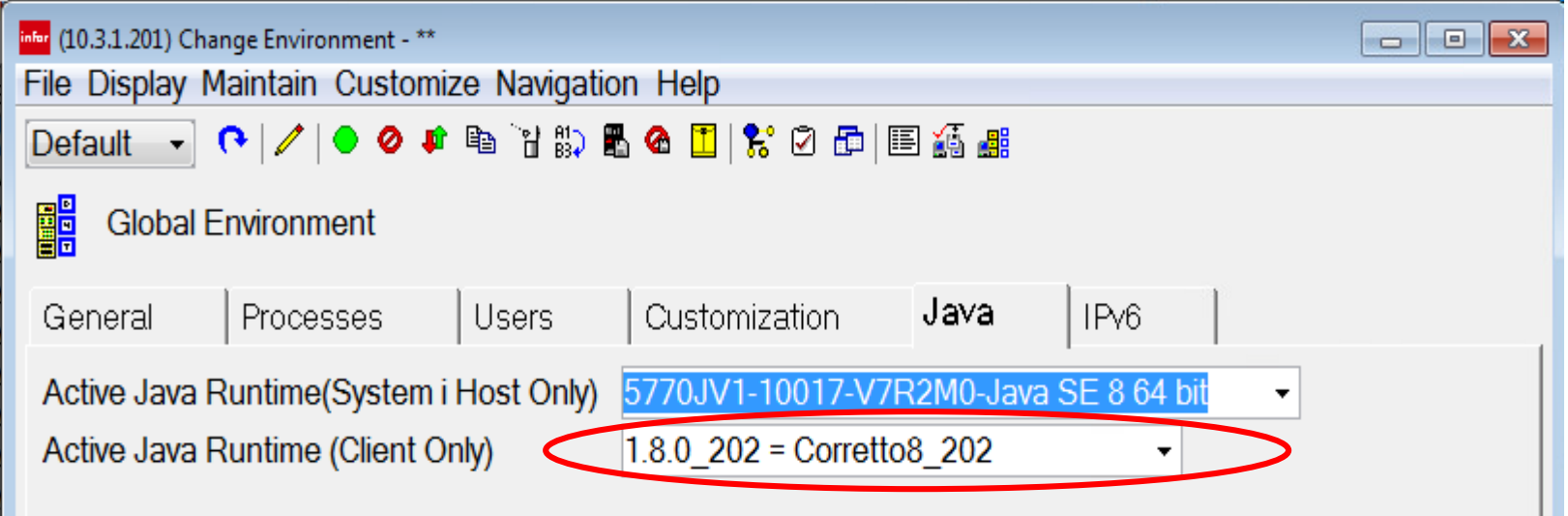

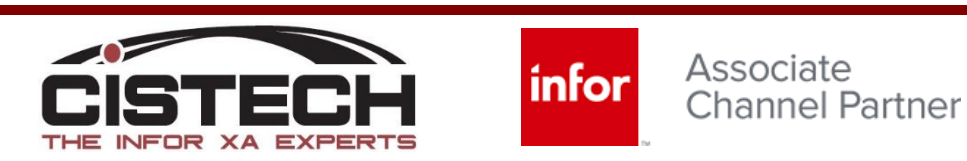

• Updates should now be reflected in Help > About

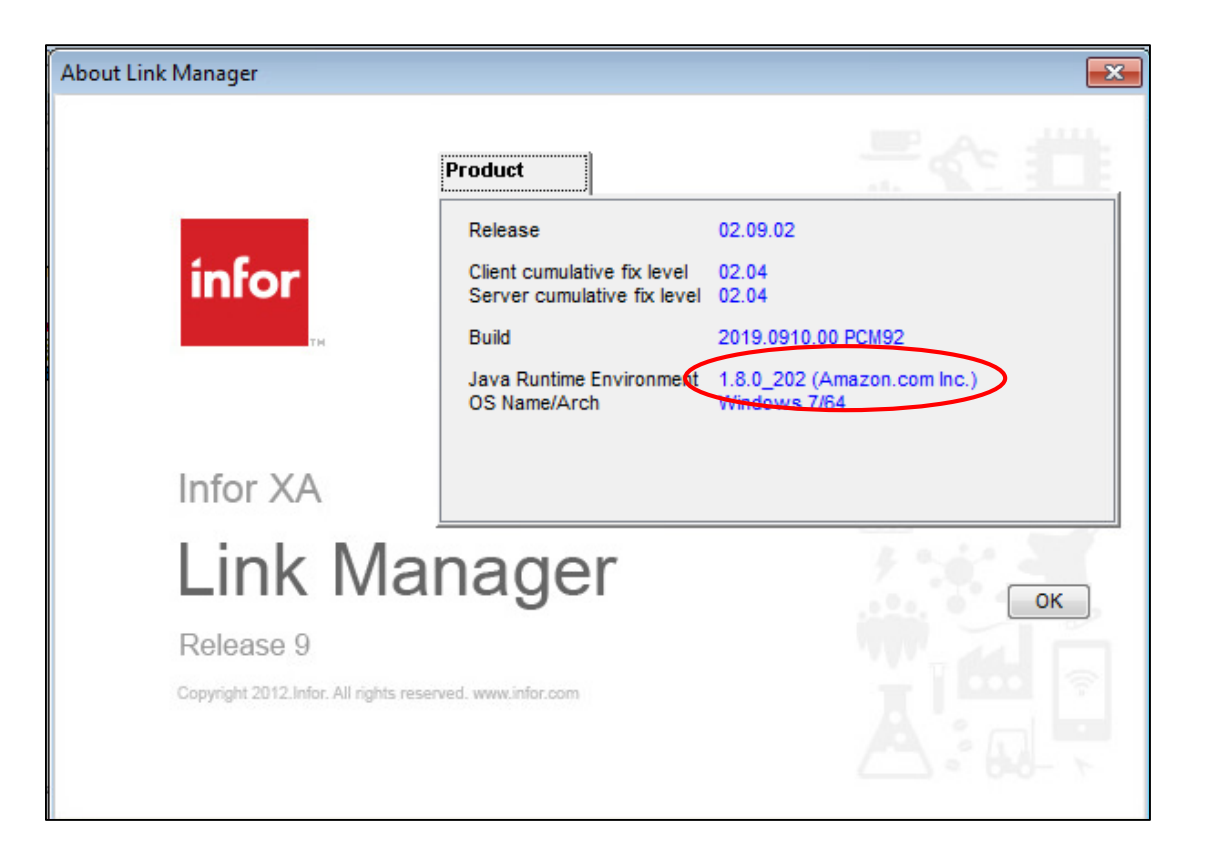

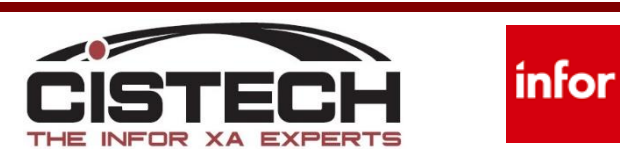

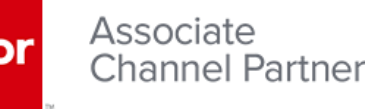

- Updates should now be reflected in Help > About
- Processes should reflect new runtime

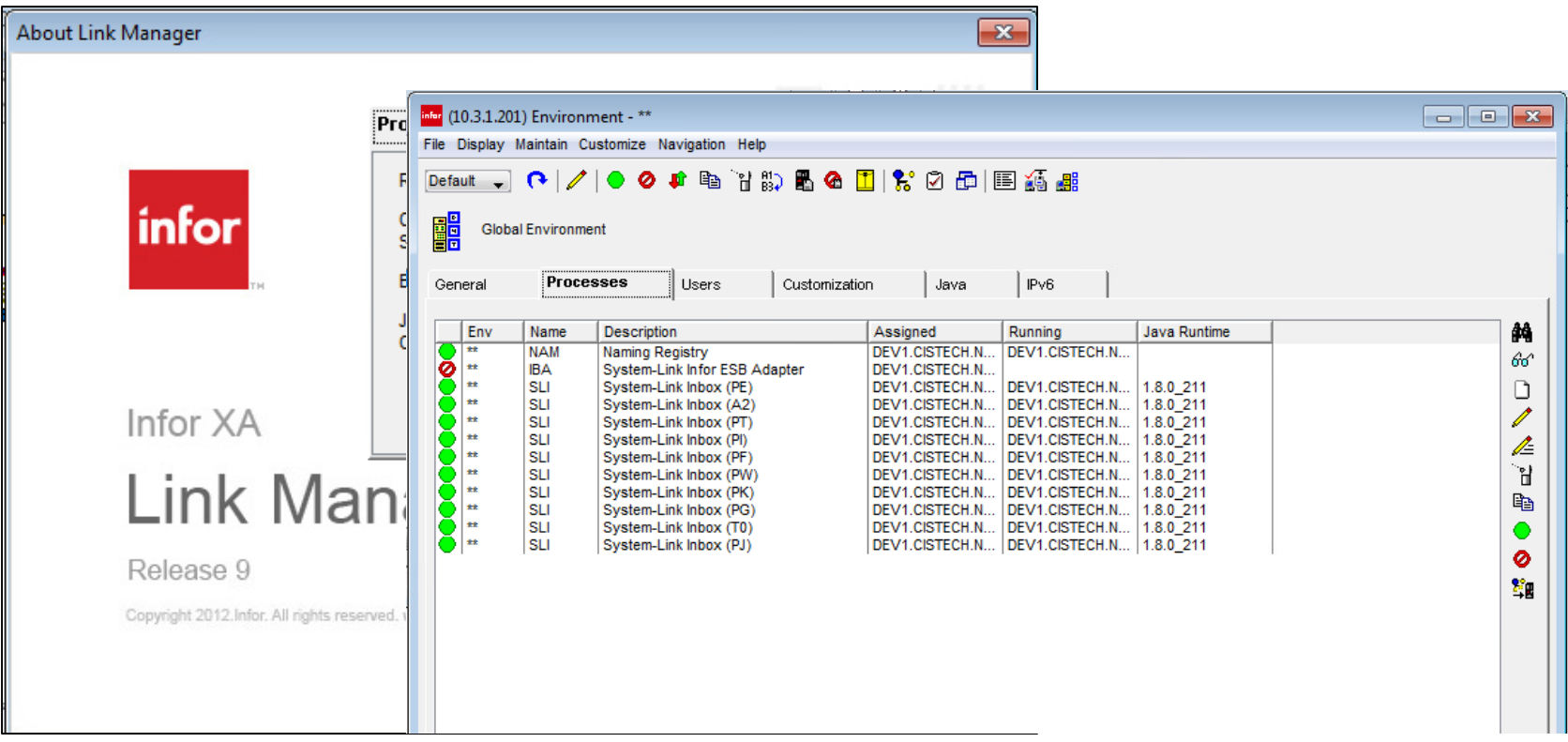

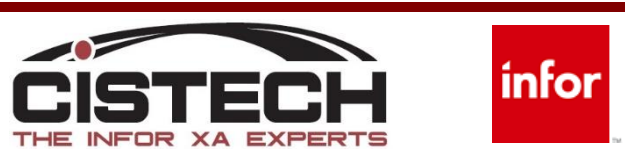

#### Set Runtime available for Download

• JRE Actions

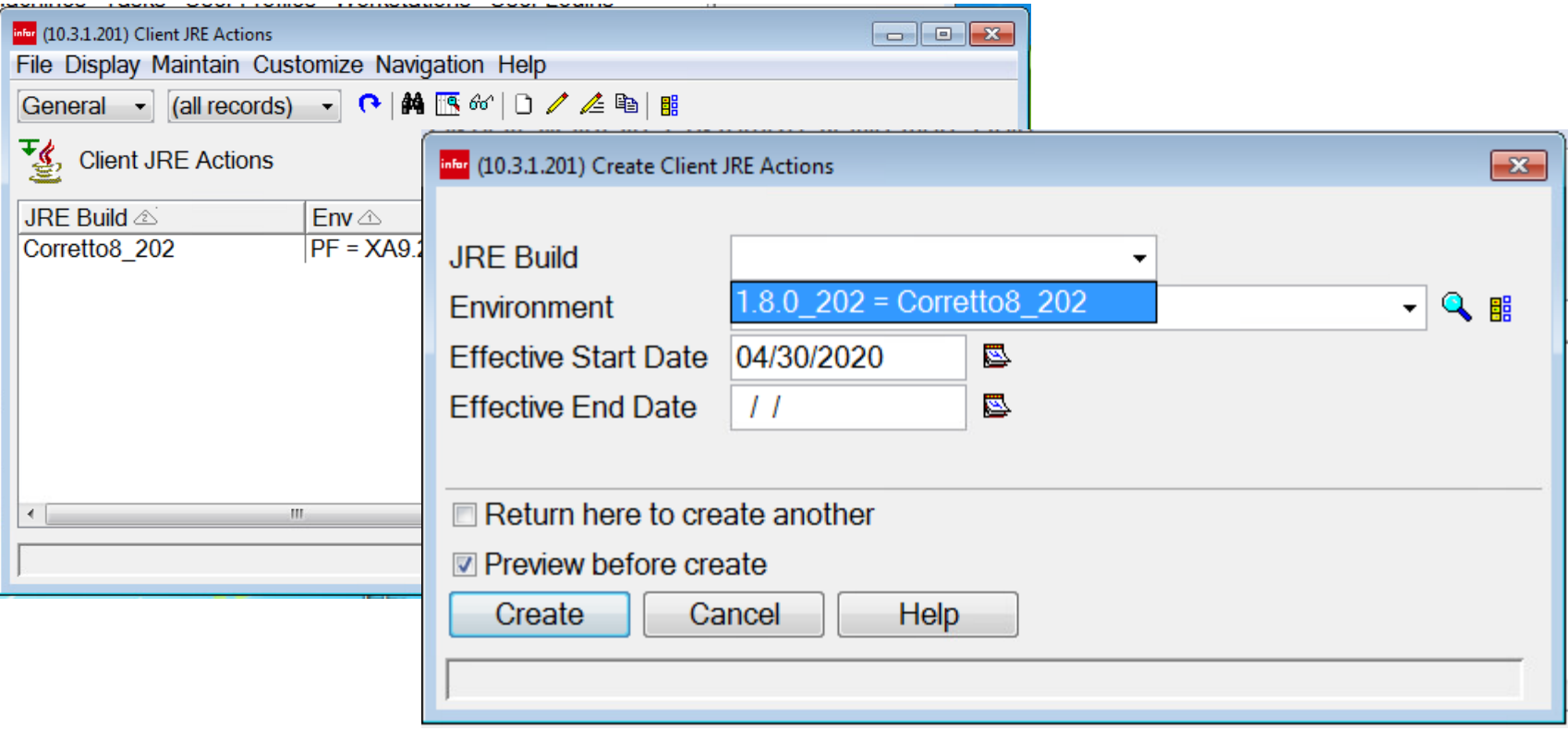

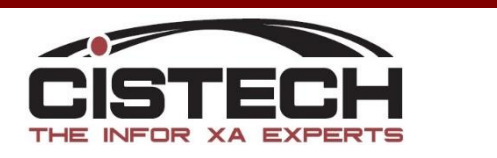

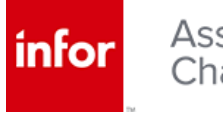

#### Set Runtime for Use

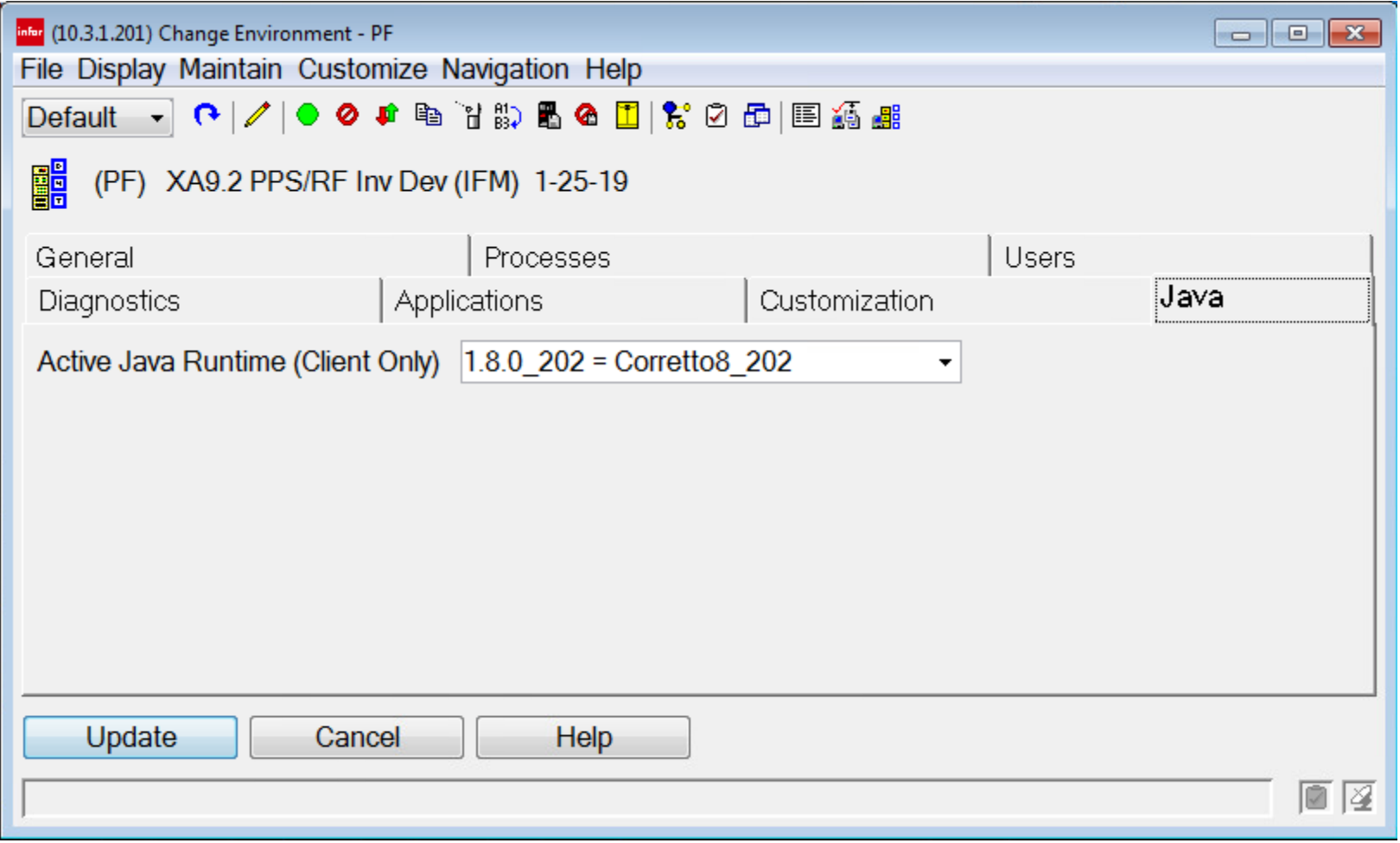

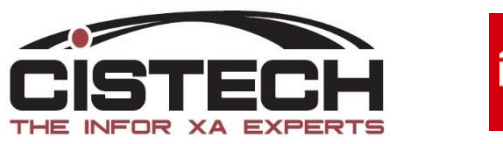

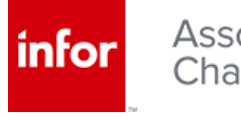

#### Apply Client Fix to Business Environments

Apply client update to business environments as desired

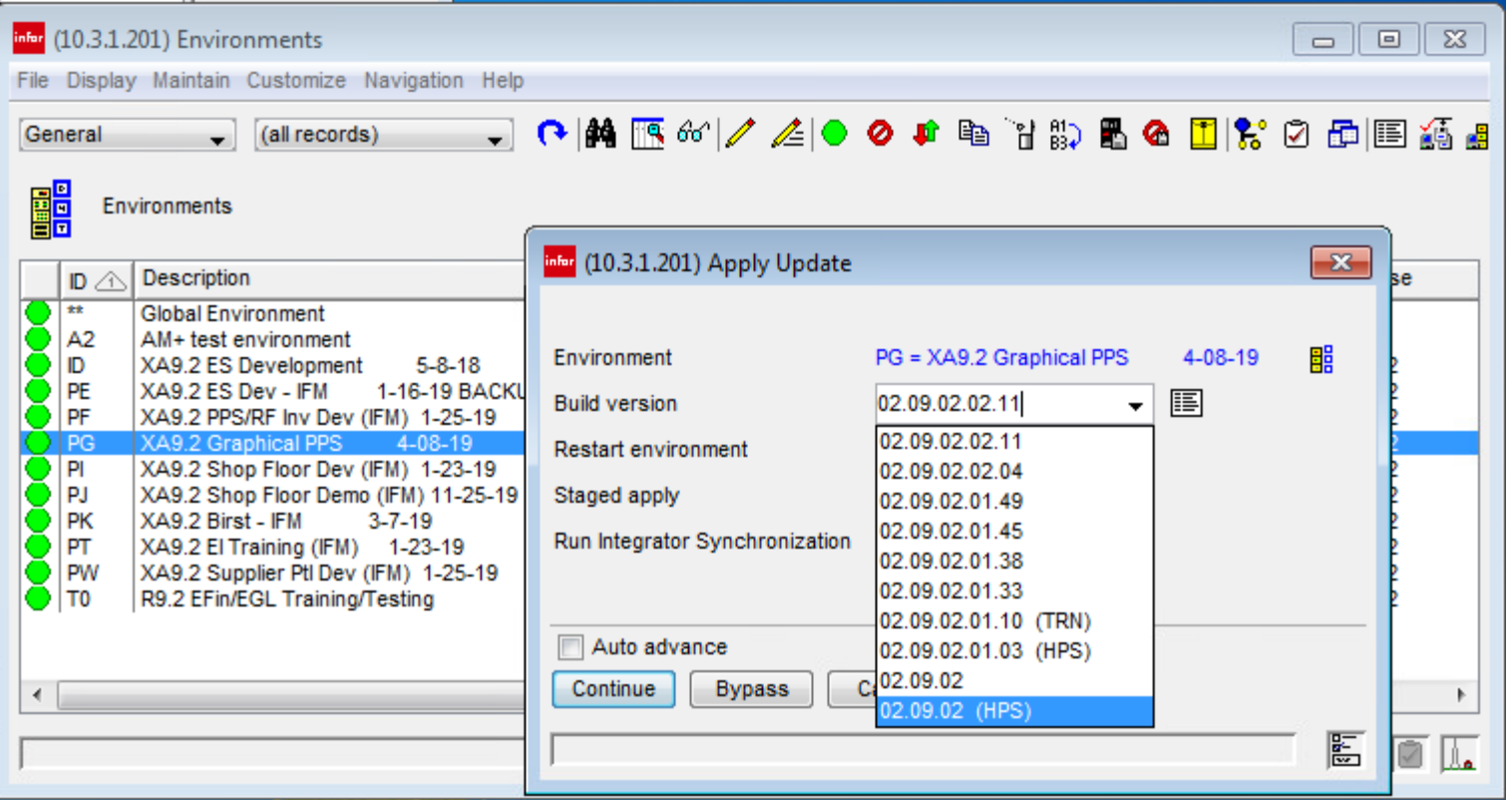

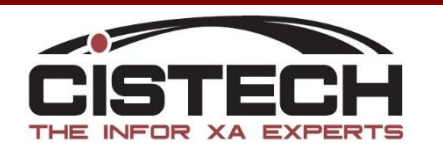

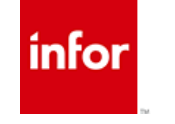

#### Apply Client Fix to Business Environments

• Corretto / Non-Corretto environments can coexist provided minimum client level is running

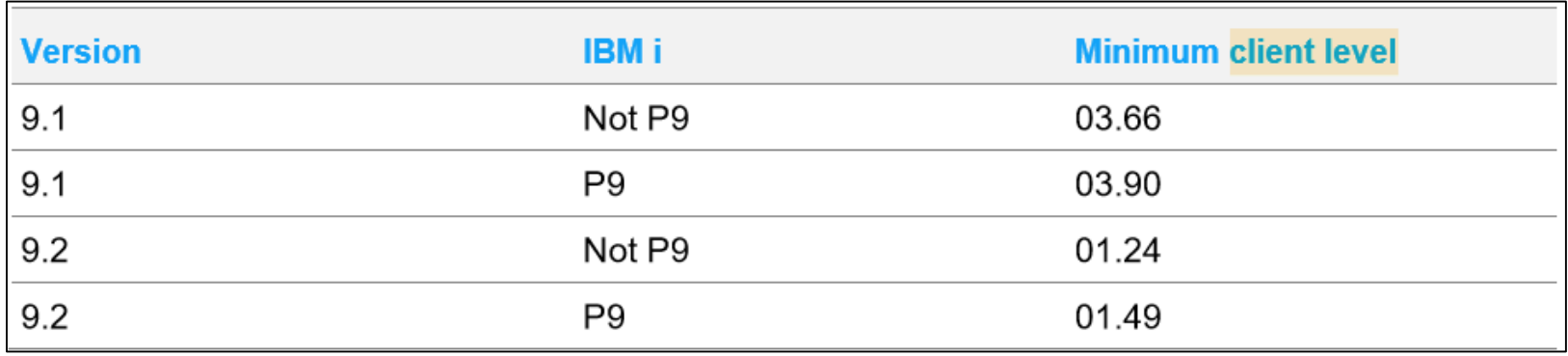

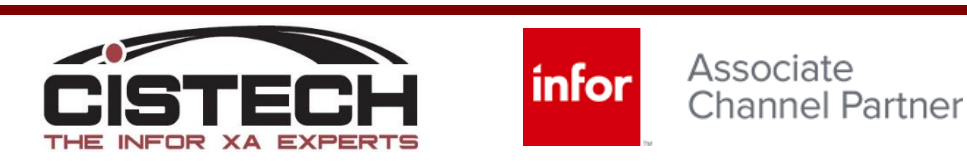

#### Migration to Corretto Java Platform

# Questions?

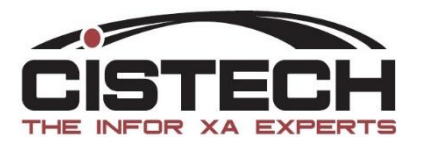

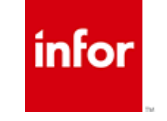

#### Corretto Java – Need Help?

- CISTECH Technical Services can assist
	- Monthly service offering
		- Upgrade XA Server and Client
		- Upgrade IBM OS
		- Upgrade Java to Corretto (one-time service)

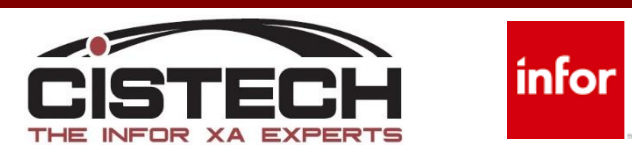